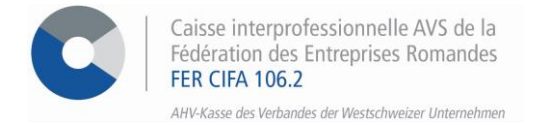

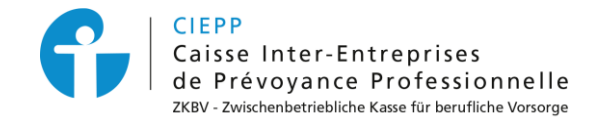

# **Marche à suivre pour le processus de mise à jour de votre compte e-services**

La migration de votre compte s'effectue en suivant les étapes suivantes :

#### **ETAPE 1**

Insérez votre identifiant et le mot de passe associé pour démarrer le processus de migration, puis cliquez sur **> se connecter**

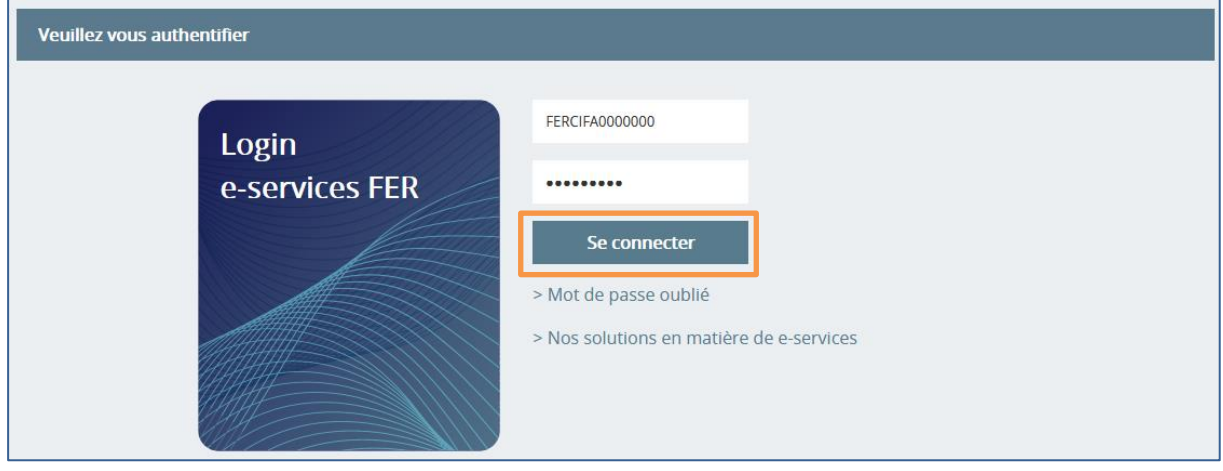

## **ETAPE 2**

Introduisez votre adresse e-mail qui deviendra votre nouvel identifiant, puis cliquez sur **> Recevoir le code**

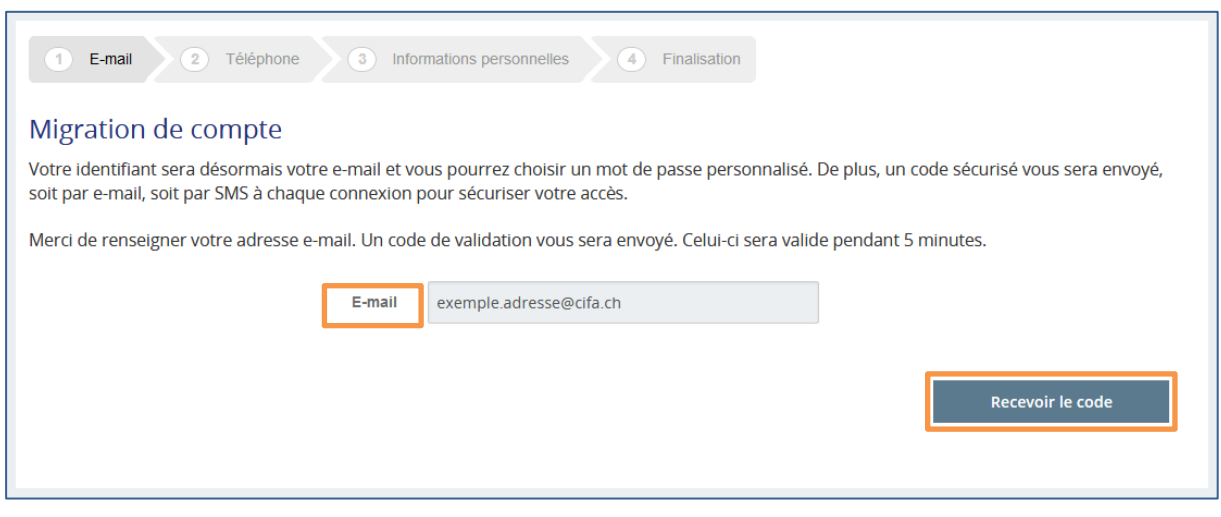

#### **ETAPE 3**

Tapez le code d'activation reçu par email, puis cliquez sur **> Vérifier le code**

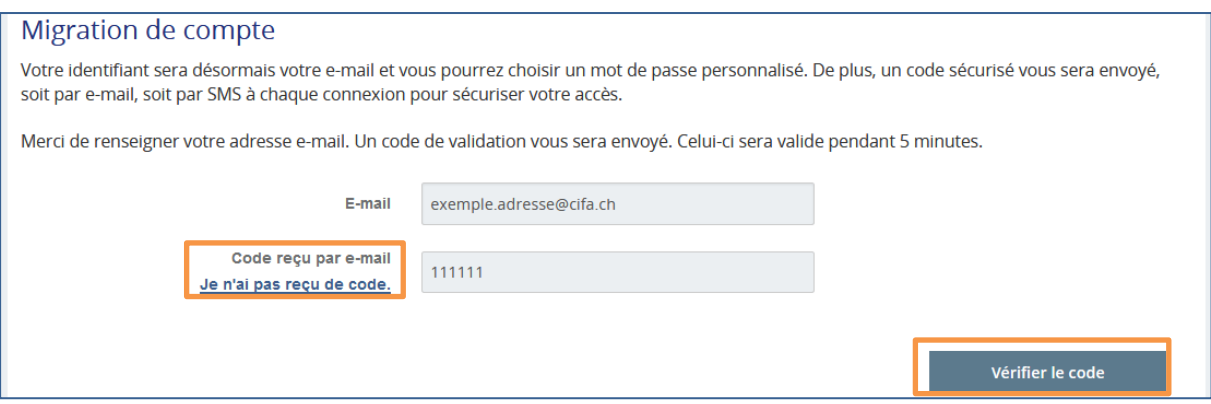

## **ETAPE 4 \* Facultatif \***

Renseignez votre numéro de téléphone si vous souhaitez recevoir votre code de validation par SMS. Ou Cliquez sur **> Je ne souhaite pas donner mon numéro de téléphone**

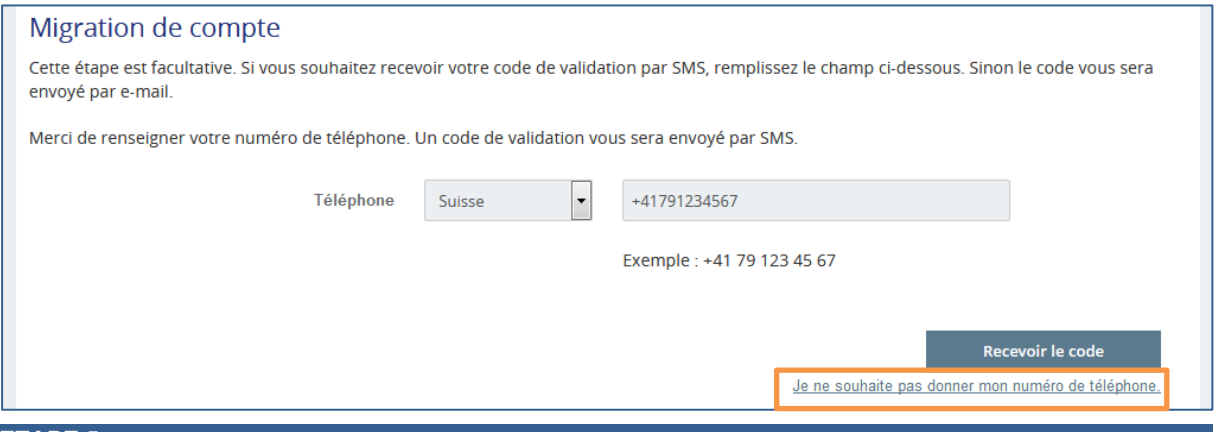

## **ETAPE 5**

Mettez ensuite à jour votre compte en définissant un nouveau mot de passe et en acceptant les nouvelles Conditions Générales d'Utilisation puis cliquez sur **> Mettre à jour le compte**

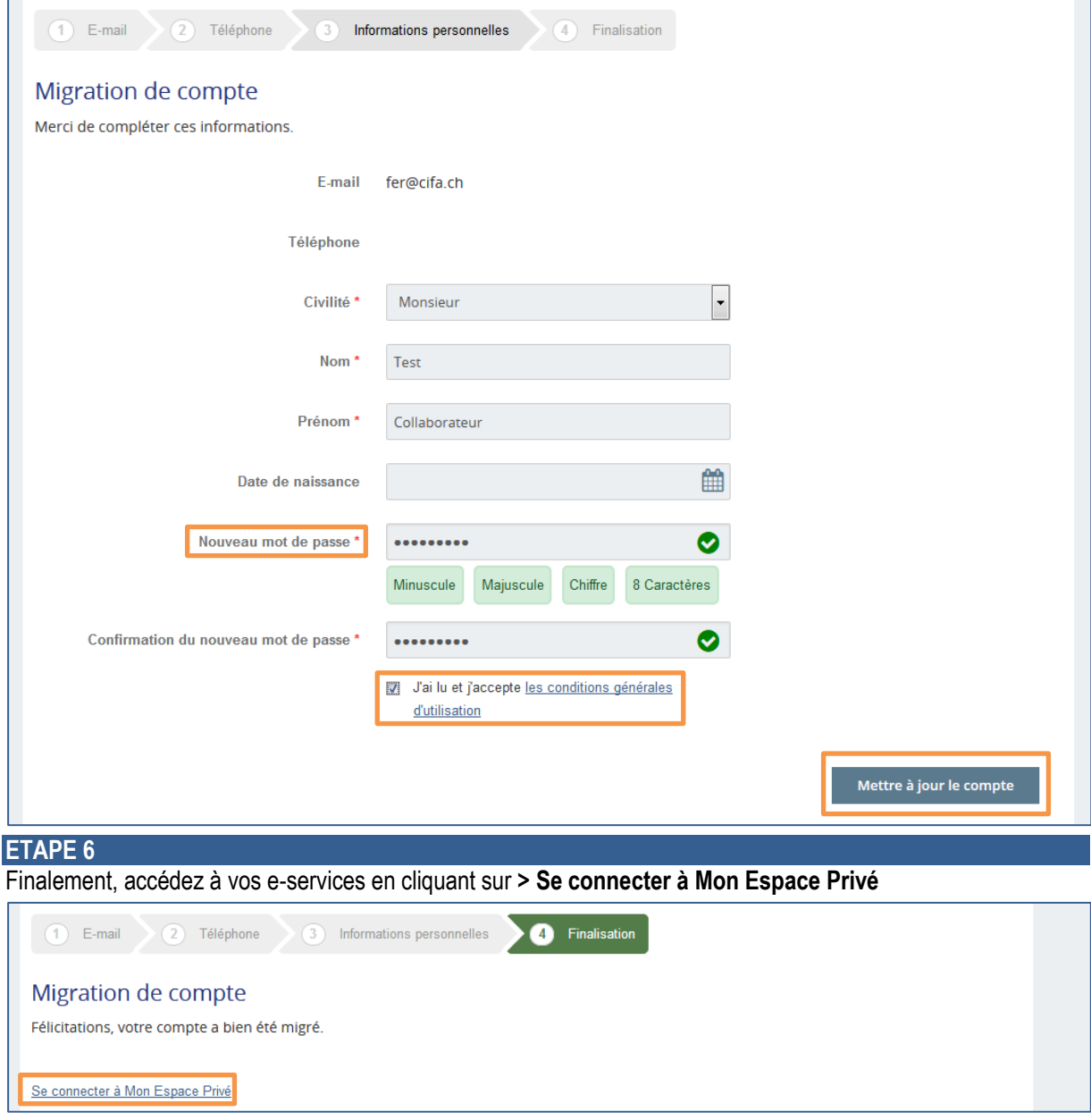

*Votre e-mail sera désormais votre nouvel identifiant. De plus, un code d'authentification vous sera envoyé, soit par e-mail, soit par SMS à chaque connexion afin de vous garantir un accès sécurisé.*

## **POUR TOUTE QUESTION RELATIVE À LA MIGRATION DE VOTRE COMPTE**

**126** 026 552 66 70  $\bowtie$  [contact-eservices@cifa.ch](mailto:cifa.avs@cifa.ch)